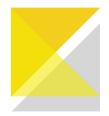

## Cabinet Systems

## How to guide - 2 Part broom cabinets

## Locate the product

1. Navigate to the "Add Product" tab

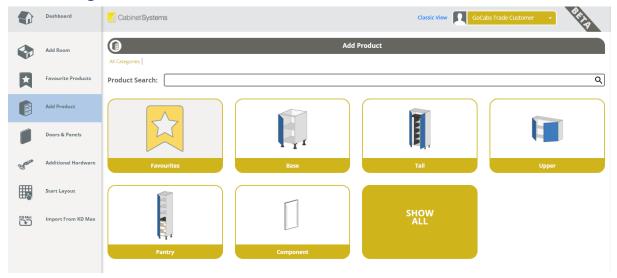

2. Select **"Tall"** - **"BroomUnits"** - Then make your selection - There are 2 part broom cabinets with and without the bottom in Left, Right and Pair configurations.

Standard one piece broom cabinets are located here also.

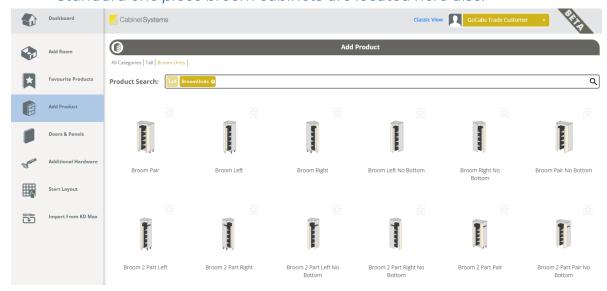

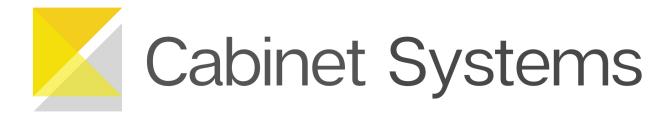

3. Flow through the familiar tabs **"Sizes"** - **"Materials"** - **"Doors"** to make your further edits

## Editing in the "Shelves" tab

As you make your changes, the preview will change according to what you
have selected - TIP: Keep an eye on this visual cabinet preview - this can
help you pick up on any spacing errors and applies to ALL cabinets

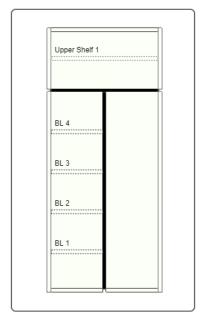

- 2. **Upper Shelves** The upper shelf section will be the full width of the cabinet and have no vertical partition
- 3. **Horizontal Partition** Set this at the height you would like the cabinet split It is measured from the top of the bottom to the center of the partition.
- 4. **Lower Shelves** You will have Bottom Left Shelves and Bottom Right Shelves They can be changed separately, allowing you to remove one side completely to create the tall storage area
- 5. **Vertical Partition** Nominate the location for the vertical partition in the bottom section of your cabinet It is measured from the inside of the left end to the center of the partition.